## **Add and Edit Text**

Adding text to your site is as easy as dragging any of our text elements to a page. The primary text elements are Text, Image+Text, and Title.

Let's drag *(left mouse button down + drag)* the most commonly used text element -- the one with the rather appropriate name of "Text" -- to this sample site.

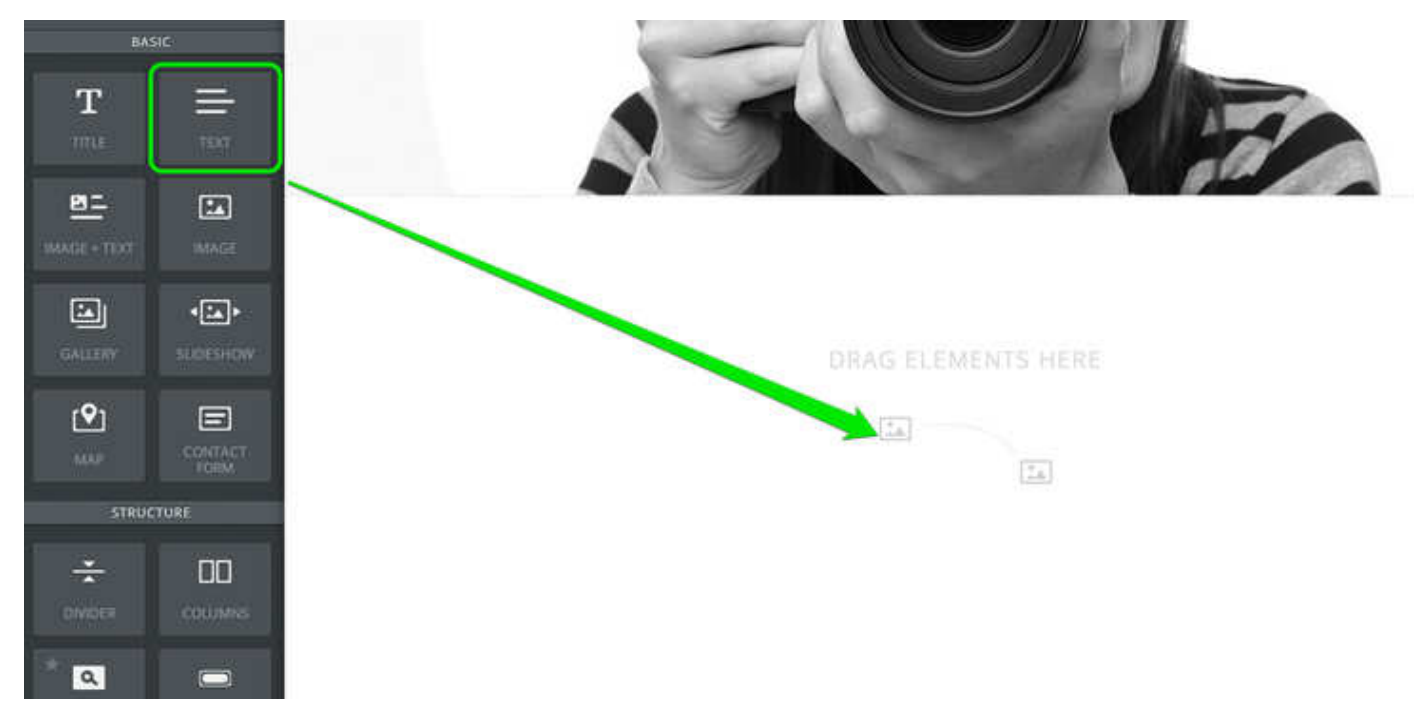

The text element is exactly what it sounds like: an element for writing text. Click inside the element to start writing.

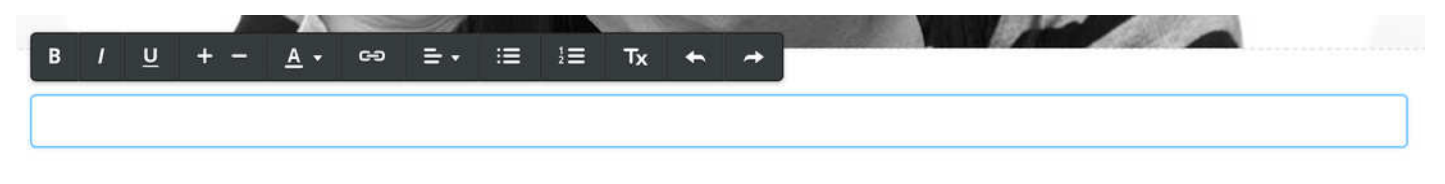

You can write a word, a sentence, or multiple paragraphs in a single element.

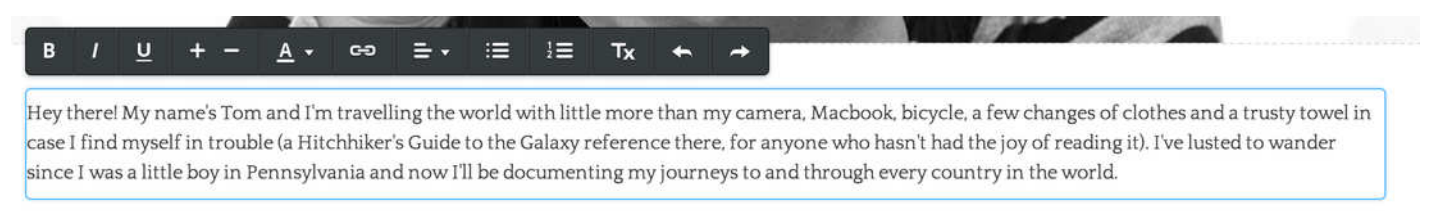

As you write, take note of the gray toolbar at the top of the element. This is the text toolbar and it allows basic changes to the formatting of your text. It works much like any other such toolbar normally works: select the text you want to change and click the appropriate button to make that change.

## B  $\overline{I}$  $\mathbf U$ 淳  $i \equiv$  $Tx$ G  $\equiv$   $\star$  $A -$

From left to right, you can **bold your text**, *italicize it*, underline it, make it bigger, make it smaller, change the color, create a link, adjust the alignment of all text within the element, create bulleted and numbered lists, and remove formatting.

You may notice that one thing you cannot do is change the font family to a different style. That particular setting is controlled elsewhere (but just as easily changed) and we'll dig into it later in this guide.

To add more text to the page we could continue writing in this same element, drag on another paragraph element, or use one of the other text elements:

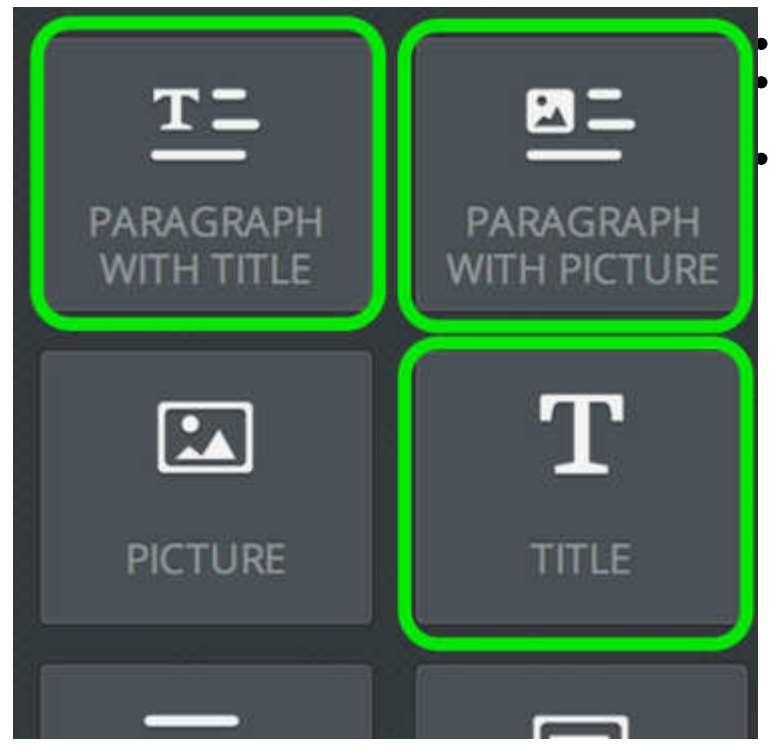

**Title:** Used for adding titles / headers to a page. **Paragraph w/ Title:** A paragraph element with a place for a title already built in.

**Paragraph w/ Picture:** A paragraph element with a place for both a title and an image built in.

All of these elements use the same text editing toolbar we examined above and you can stack as many of them as needed on the page.